# I'm Going to Shoot the Next Person who says VLANS

#### Presenter: Himanshu Dwivedi

August 3<sup>rd</sup>, 2006 BlackHat Briefings 2006

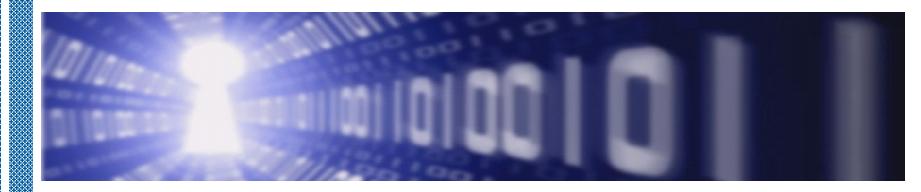

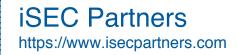

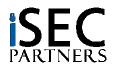

## Presenter BIO

#### Books

- Securing Storage
- Hacker's Challenge 3
- Implementing SSH

#### Tools

- SecureNetApp (New!)
- SNAP (New!)
- NetApp.iSCSI.checker
- CHAP Password Tester
- StorScan
- SecureCookies
- CiscolPv6check
- SecureCisco
- SecureBigIP
- SecureWin2003
- SecureWinXP

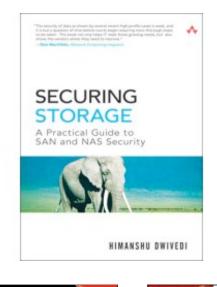

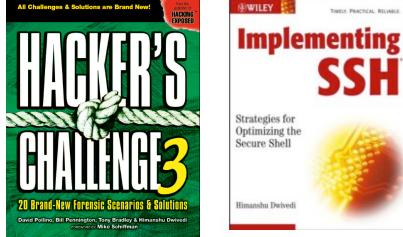

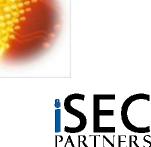

iSEC Partners https://www.isecpartners.com

## Agenda

- The VLAN Myth
- Storage Network Audit Program
  - SNAP
- SecureNetApp
  - NetApp Security Configuration Analyzer
- I learned it from watching you!!
  - Home Storage Devices

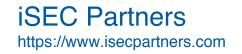

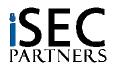

# VLAN Myth

#### Definition of the "VLAN" Answer

- "VLANs"
- "Firewalls"
- "You need to authenticate to the network"
- *"[Existing items used for security]* were not intended as intrinsic security measures"
- "File systems provide security for files no network security mechanism SHOULD"
- "[No current encryption method] is a problem?"

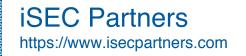

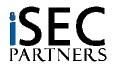

# VLAN Myth

#### Fact: VLANs are great

- I love them, I like like, I want to marry them
- 4 and of 5 dentists recommend VLANs

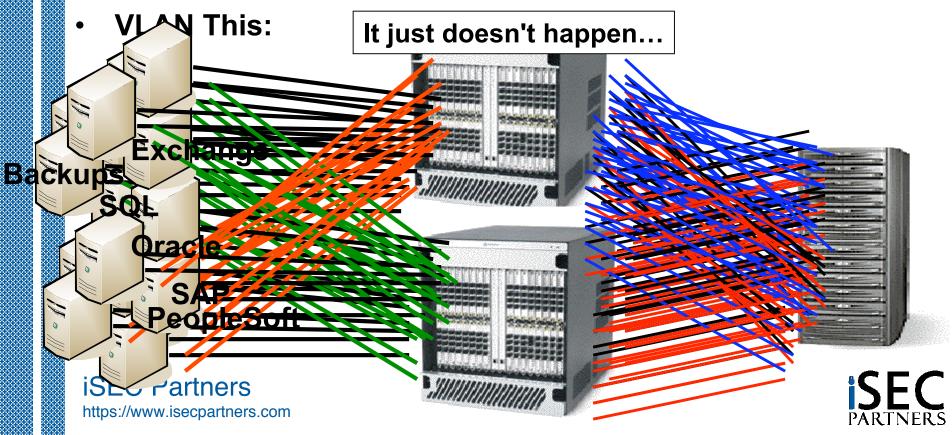

# VLAN Myth

#### VLANs are to storage...

..as application firewalls are to e-Commerce

#### • What If?

 Microsoft took the "VLAN" approach and said the Vista security model is simply asking the customer to use a network firewall and hope for the best

#### Does it make sense?

- Should an entity with terabytes of storage, including sensitive information, be unable to protect itself?
- Do banks keep their vaults unlocked at night since they have security guards and cameras?

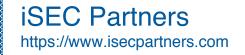

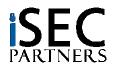

#### SNAP (Storage Network Audit Program)

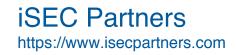

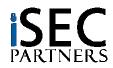

### SNAP

#### Storage Network Audit Program

- Goal: Provide a resource to audit the security of storage networks
- Scope:
  - Fibre Channel SANs
  - Network Attached Storage (NAS)
  - iSCSI SANs
- Presented in Chapter 13 of Securing Storage book
  - Updated June 2006

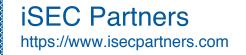

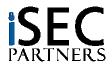

### **SNAP** - tastic

| SNAP: Storage Network                                                                                            |                                                                                                    |                                                                                                    |  |  |  |  |  |  |  |  |  |
|----------------------------------------------------------------------------------------------------|----------------------------------------------------------------------------------------------------|----------------------------------------------------------------------------------------------------|--|--|--|--|--|--|--|--|--|
| Audit Topic                                                                                                    | Audit Questions                                                                                     | Audit Compliance                                                                                                    |  |  |  |  |  |  |  |  |  |
| SAN: HBA-WWNs<br>WWNs should be difficult to<br>spoof or enumerate                                               | Which type of WWN are used,<br>port WWN, node WWNs,<br>or WWNs that use both<br>port and node WWNs? | <ul> <li>Meets Expectations:</li> <li>Port WWNs are used</li> <li>Port and Node WWNs are used</li> <li>Does not meet Expectations:</li> <li>Node WWNs are used for authorization.</li> </ul> |  |  |  |  |  |  |  |  |  |
| iSCSI: Authentication<br>iSCSI Initiator should be<br>required to authenticate<br>for all iSCSI<br>communication | Is CHAP Authentication and/or<br>Mutual Auth enabled?                                               | <ul> <li>Meets Expectations:</li> <li>CHAP is enabled (Mutual<br/>Authentication is also<br/>enabled)</li> <li>Does not meet Expectations</li> <li>CHAP is disabled.</li> </ul>              |  |  |  |  |  |  |  |  |  |

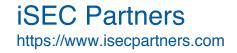

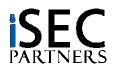

### SAN - Spoofing

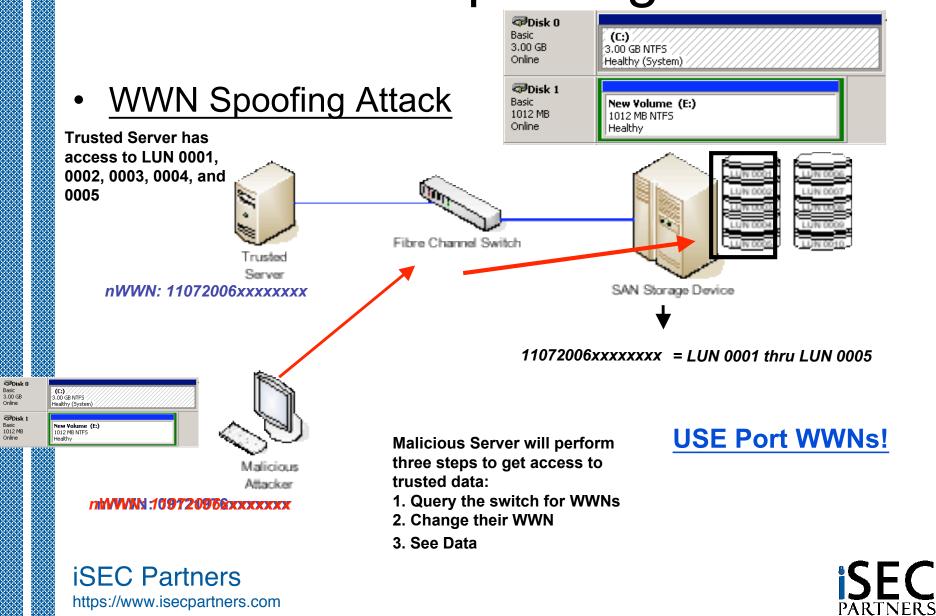

## iSCSI w/o Auth

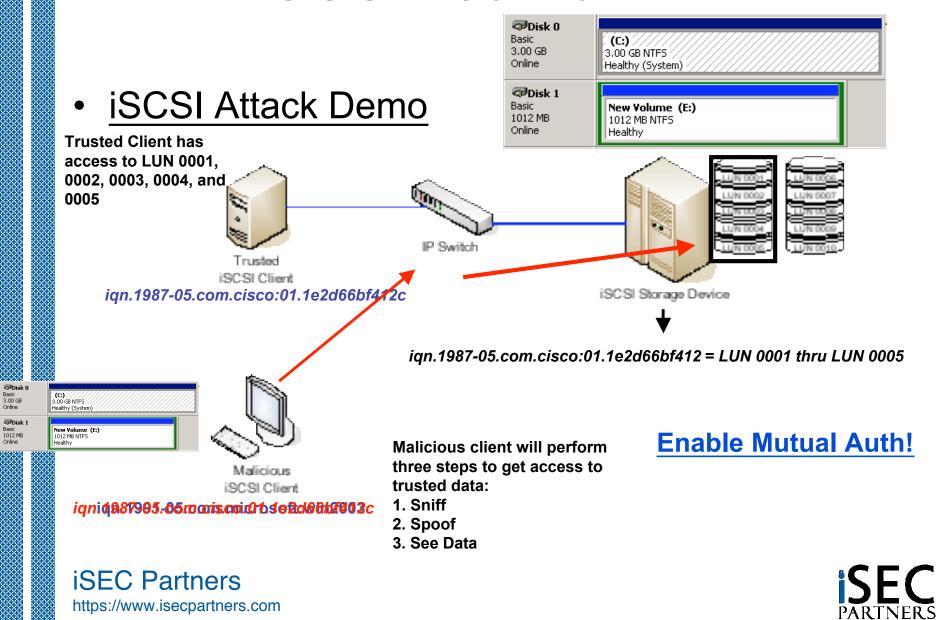

#### SNAP – a - lious

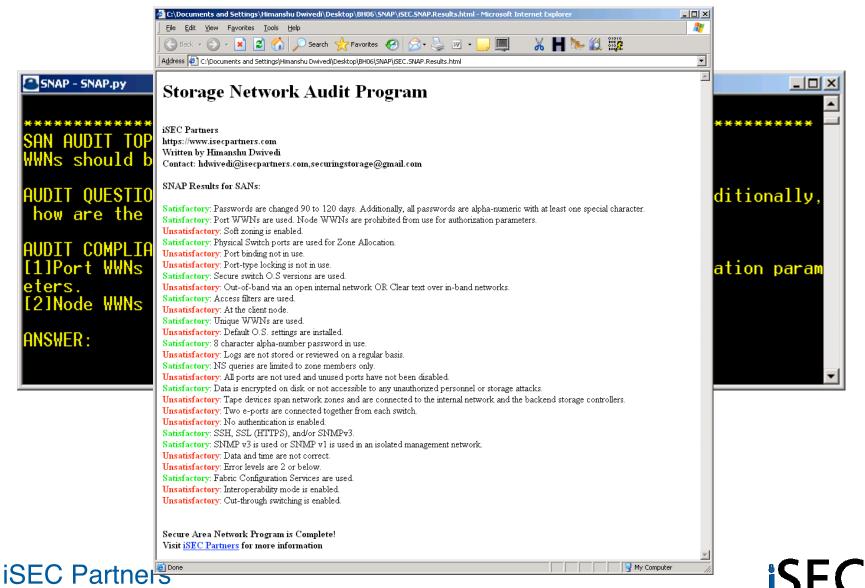

https://www.isecpartners.com

#### SecureNetApp (NetApp Security Configuration Analyzer)

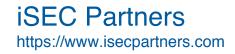

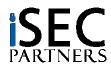

## SecureNetApp

#### Secure Configuration Analyzer for NetApp Filers

- Why? Because by default, an attacker can:
  - Enumerate:
    - Usernames (e.g. administrator, root, etc)
    - SMB Shares (C\$, ETC\$)
    - NFS Exports (e.g. /dev/dsk/server2fs3)
    - The administrator ID
    - Authorized Hostnames (e.g. All Machines)
  - Connect and access:
    - NFS Exports with anonymous access
      - » Including the administrative share (ETC\$)
  - Bypass Access Controls:
    - UID/GID attacks and gain full rights to all files on the filer
      - » Despite ownerships values!
  - Gain access to passwords
    - Downgrade attacks (NTLM authentication)

iSEC Partners https://www.isecpartners.com

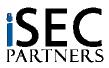

### NAS Attacks

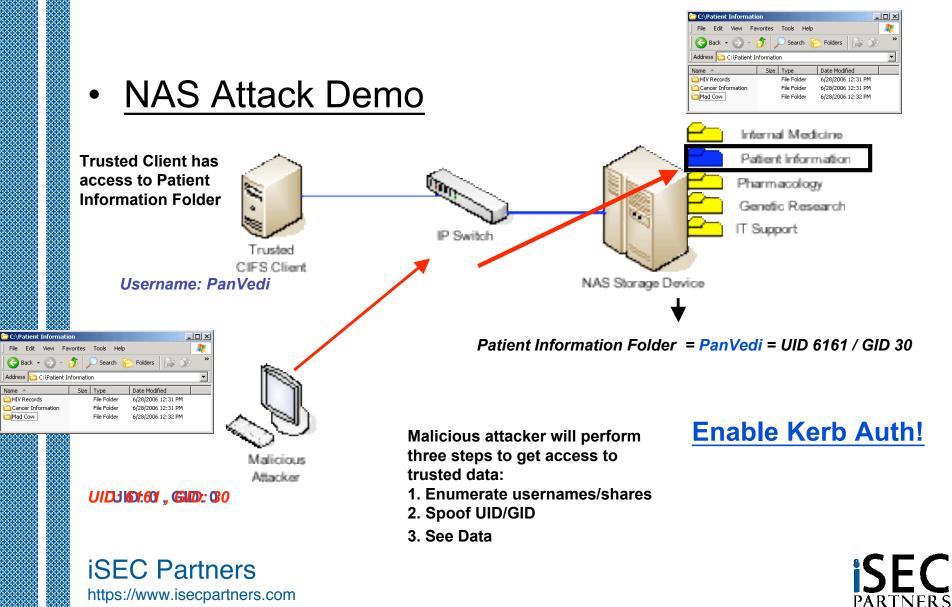

### SecureNetApp

♦ 8.5

File Edit Go To Favorites Help

Address Address http://www.netapp.com/library/tr/3445.pdf

#### NetApp Secure Configuration

Best Practice Security Configuration This section provides specific settings and option values that may be used to configure a Filer or NearStore system in the most secure possible fashion. Note that many of the settings described below are already set to the most secure value by default and thus do not require modification on a new system; however, the complete list is provided to assist in auditing systems that have already been deployed.

📄 Save a Copy 🚔 🚝 🤗 🏟 Search 🛛 🕐 🗈 Select 📷 🔍 - 🐧 💀 🕤 120% - 💿 👫 - 🧐 🖓 - 🐚

#### **Administrative Access**

http://www.netapp.com/library/tr/3445.pdf - Microsoft Internet Explorer

😋 Back 👻 🕥 🖌 😰 🏠 🔎 Search 👷 Favorites 🚱 🔗 🌭 🔜

|                        | n: Administrative Access                                                                                  |  |  |  |  |  |  |  |  |
|------------------------|----------------------------------------------------------------------------------------------------|--|--|--|--|--|--|--|--|
| ROOT PASSWORD          |                                                                                                    |  |  |  |  |  |  |  |  |
| Description            | Sets the password for the root account.                                                                   |  |  |  |  |  |  |  |  |
| Recommended<br>Setting | Use a strong password for the root account.                                                               |  |  |  |  |  |  |  |  |
| Procedure              | Filer# passwd root [password]                                                                             |  |  |  |  |  |  |  |  |
| TRUSTED HOSTS ACCE     | SS                                                                                                    |  |  |  |  |  |  |  |  |
| Description            | Enables/disables the ability for certain hosts to access NetApp storage system without<br>authentication. |  |  |  |  |  |  |  |  |
| Recommended<br>Setting | Disable the trusted host option.                                                                          |  |  |  |  |  |  |  |  |
| Procedure              | Filer# options trusted.hosts -                                                                            |  |  |  |  |  |  |  |  |
| TELNET ACCESS          |                                                                                                    |  |  |  |  |  |  |  |  |
| Description            | Enables/disables telnet access to the filer.                                                              |  |  |  |  |  |  |  |  |
| Recommended<br>Setting | Disable telnet access.                                                                                    |  |  |  |  |  |  |  |  |
| Procedure              | Filer# options telnet.enable off                                                                          |  |  |  |  |  |  |  |  |
| RSH ACCESS             |                                                                                                    |  |  |  |  |  |  |  |  |
| Description            | Enables/disables RSH access to the filer.                                                                 |  |  |  |  |  |  |  |  |
| Recommended<br>Setting | Disable RSH access.                                                                                       |  |  |  |  |  |  |  |  |
| Procedure              | Filer# options rsh.enable off                                                                             |  |  |  |  |  |  |  |  |
| HTTP ACCESS            |                                                                                                    |  |  |  |  |  |  |  |  |
| Description            | Enables/disables HTTP (Web) access to the filer.                                                          |  |  |  |  |  |  |  |  |
| Recommended<br>Setting | Disable HTTP (Web) access.                                                                                |  |  |  |  |  |  |  |  |
| Procedure              | Filer# options httpd.admin.access host=none                                                               |  |  |  |  |  |  |  |  |
| SECUREADMIN™           |                                                                                                    |  |  |  |  |  |  |  |  |
| 1 <b>1</b>             |                                                                                                    |  |  |  |  |  |  |  |  |
|                        | 🚺 🖣 3 of 13 🖒 🕅 🖸 💿                                                                                       |  |  |  |  |  |  |  |  |
|                        |                                                                                                    |  |  |  |  |  |  |  |  |

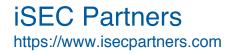

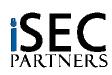

- 🗆 ×

SecureMethods

🖉 Sign 👻 🏋

SecureCookies

▼ iSEC Toolbar

### SecureNetApp

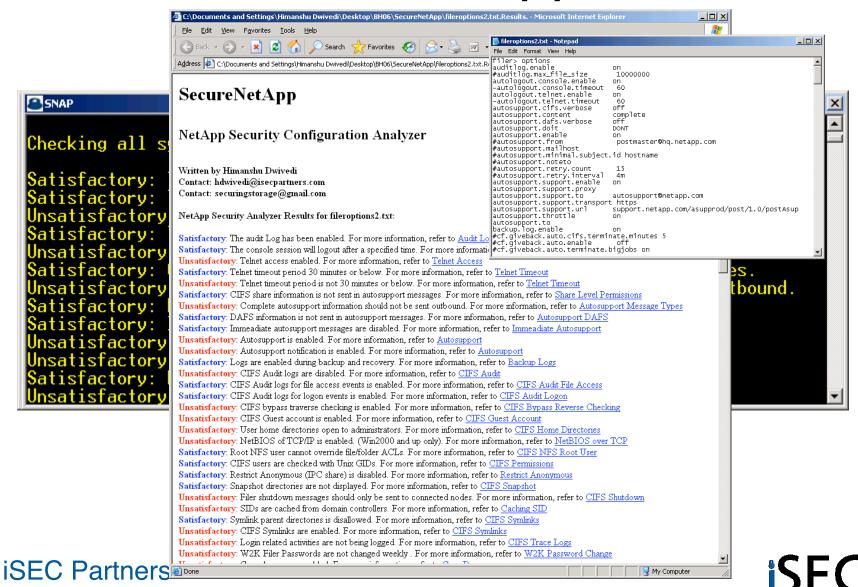

https://www.isecpartners.com

#### Home Storage (NetGear Z-SAN)

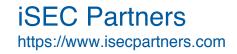

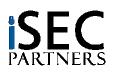

- NetGear Z-SAN
  - "Home SAN"
- Do home office products need to be secure?
  - SoHo Firewalls
  - Linksys/Netgear Wireless AP
- What if they encourage the storage of financial information?

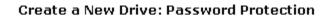

Password protection adds additional security to sensitive files such as financial records. By enabling password protection, only those who have the correct password will be able to make this drive available on their PC.

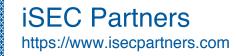

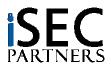

- Admin Passwords to reset drive passwords are stored in the registry...in the clear
  - HKLM\Software\ZNS\client\[Identifier]

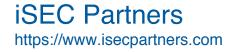

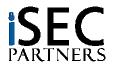

- Drive passwords are sent over the network in clear text
  - UDP port 20001
  - Sent several times a minute (repeated)

| 35 1.115555 172.16.1.103 172.16.1.102 UDP Source port: 4380 Destination port: 20001     |     |
|-----------------------------------------------------------------------------------------|-----|
| Frame 35 (76 bytes on wire, 76 bytes captured)                                          | - T |
| Ethernet II, Src: Supermic_43:67:62 (00:30:48:43:67:62), Dst: Netgear_39:8e:c7 (00:14:6 | 5C  |
| Internet Protocol, Src: 172.16.1.103 (172.16.1.103), Dst: 172.16.1.102 (172.16.1.102)   |     |
| User Datagram Protocol, Src Port: 4380 (4380), Dst Port: 20001 (20001)                  | _   |
| Data (34 bytes)                                                                         |     |
|                                                                                         | •   |
| 000 00 14 6c 39 8e c7 00 30 48 43 67 62 08 00 45 00                                     | -   |
| 010 00 3e d9 e2 00 00 80 11 05 df ac 10 01 67 ac 10 .>                                  |     |
| 020 01 66 11 1c 4e 21 00 2a b6 43 14 00 00 00 00 00 .fN!.* .C                           |     |
| 030 00 00 00 00 00 00 00 ac 10 01 70 00 00 00 00                                        | _   |
| 040 00 00 02 70 61 73 73 77 6f 72 64pass word                                           | -   |

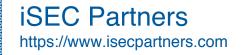

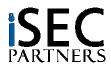

- Admin Passwords to reset drive passwords are also sent over the network in clear text
  - UDP port 20001

| 0   | l <b>84 53.</b> 4                                                                       | 4172 | 22 17  | 2.16 | .1.11 | 3 17 | 2.16 | .1.100 | 5 UDF               | 9 Sou | rce  | port | : 24  | 52 I | )est | inati | on p | ort:                    | 2000 | 1   |     |                 |    |      | _    | ۵×   | J |
|-----|-----------------------------------------------------------------------------------------|------|--------|------|-------|------|------|--------|---------------------|-------|------|------|-------|------|------|-------|------|-------------------------|------|-----|-----|-----------------|----|------|------|------|---|
|     | Frame                                                                                   |      |        |      |       |      |      |        |                     |       |      |      |       |      |      |       |      |                         |      |     |     |                 |    | <br> | <br> | -    | 1 |
|     | Etheri                                                                                  |      |        |      |       |      |      |        |                     |       |      |      |       |      |      |       |      |                         |      |     |     |                 |    |      |      | ic 🗂 | ĩ |
| Ξ   | ⊞ Internet Protocol, Src: 172.16.1.113 (172.16.1.113), Dst: 172.16.1.106 (172.16.1.106) |      |        |      |       |      |      |        |                     |       |      | I    |       |      |      |       |      |                         |      |     |     |                 |    |      |      |      |   |
| Ξ   | User (                                                                                  | Data | .gr ai | m Pi | roto  | lood | ۱, ۹ | She P  | Port                | : 2   | 452  | (2   | 24.52 | 2),  | DS   | t Pe  | ort  | : 2                     | 0001 | L ( | (20 | 001)            | )  |      |      |      | I |
|     | Data 🛛                                                                                  | (34  | byt    | es)  |       |      |      |        |                     |       |      |      |       |      |      |       |      |                         |      |     |     |                 |    |      |      | •    | 1 |
| ∎   |                                                                                         |      |        |      |       |      |      |        |                     |       |      |      |       |      |      |       |      |                         |      |     |     |                 |    |      |      | •    |   |
| 001 |                                                                                         | 20   | 54     | ch   | 00    | ŏó   | 80   | 11     | <del>70</del><br>8a |       |      | 10   | 01    | 71   | 30   | ĩň    | •    | $\overline{\mathbf{x}}$ | <br> | v   | тсç | <del>،،مر</del> | L. |      |      |      | 1 |
| 002 |                                                                                         | . 6a |        | 20   | 4ĕ    |      |      |        | _                   | ed i  |      | 00   |       |      | _    |       |      |                         | .N!. |     |     |                 |    |      |      |      | 1 |
| 003 |                                                                                         |      | 00     |      |       |      |      |        | 00                  | 00 (  | 00 0 | 00   | ōō -  | 00   | 00   | 00    |      |                         |      |     |     |                 |    |      |      |      | I |
| 004 | 10 00                                                                                   | 00   | 00     | 02   | 32    | 25   | 6d   | 69     | 6c                  | 6b (  | 00   | 00   |       |      |      |       |      |                         | .2%n | i   | ٦k. |                 |    |      |      |      |   |
|     |                                                                                         |      |        |      |       |      |      |        |                     |       |      |      |       |      |      |       |      |                         |      |     |     |                 |    |      |      | -    |   |

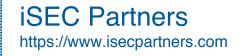

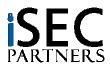

### Conclusion

- Storage isn't secure by default
  - Fibre Channel
  - iSCSI
  - NAS
  - Home SANs
- Use tools to enumerate and mitigate storage security problems
  - SNAP (Storage Network Audit Program)
- Use tools to lock down your storage devices
  - SecureNetApp

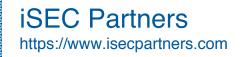

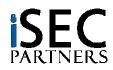

### Questions

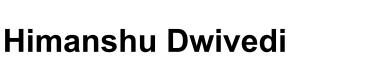

- hdwivedi@isecpartners.com
- securingstorage@gmail.com
- Tools

 $\bullet$ 

- https://www.isecpartners.com/tools.html
- Book's Website
  - http://www.isecpartners.com/securingstorage.html

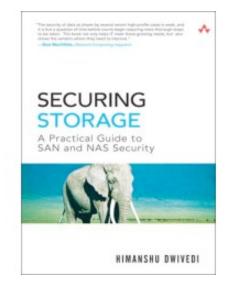

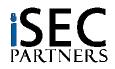

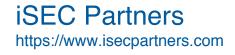

## iSEC Partners

- Information Security
  - Consulting
  - Tools
  - Products

#### Specialization

- Application Security
  - Java, Win32 Analysis, .Net, C, C++, Python/Perl
- Web Services
  - SOAP, XML, AJAX
- Product Penetration Tests:
  - Applications (Siebel OnDemand, Macromedia Flash, WebEx Meeting)
  - Appliances (Juniper SSL-VPN/JEDI, Sarvega XML Gateway)
- Storage Security
  - FibreChannel, iSCSI, CIFS/NFS

iSEC Partners https://www.isecpartners.com

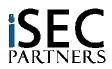

### iSEC Research

#### • BlackHat 2006: 4 Presentations (5 speakers)

- Fuzzing Selected Win32 Interprocess Communication Mechanisms
- Attacking Internationalized Software
- Breaking AJAX Web Applications: Vulns 2.0 in Web 2.0
- I'm going to shoot the next person who says VLANS

#### Whitepapers

- Cross Site Reference Forgery (XSRF)
- Software Penetration Testing

#### • Tools

- <u>Application</u>: Elzap, SecureCookies, WSBang, WSMap
- <u>Infrastructure</u>: SecureCisco, SecureBigIP, CiscoIPv6check, SecureWin2003, SecureWinXP
- <u>Storage</u>: CPT, StorScan

#### Books

- Implementing SSH
- Securing Storage
- Hacker's Challenge 3

#### iSEC Partners https://www.isecpartners.com

<text><section-header><section-header><section-header>

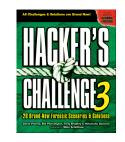

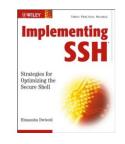

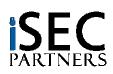